#### **SIGS** (Special Interest Groups)

*The meeting formats for the Helping Hands & How-to SIGS are usually one-on-one help as compared to the Novice SIG which is group attendance with questions and answers from the audience during and after the presentations.*

**When you plan to attend a Workshop meeting and have specific questions or problems you would like someone to work on or answer, please email us at novicesiglv@yahoo.com. This will help assure that we will try to have someone there with the expertise. Please put "Workshop meeting" in the subject line.**

#### **UPCOMING CLUB EVENTS**

**October 12, 2019 Workshop Time 11 AM to 3 PM . Location New York Pizza and Pasta 2400 S. Jones Blvd**

**October 26 2019 Workshop Time 11 AM to 3 PM . Location New York Pizza and Pasta 2400 S. Jones Blvd**

**Sept 14, 2019 Workshop**

**Topics discussed**

**Skype 7,8 and 11. Turbo Tax. Laptop does not shut down properly. Copy CD. Photos.**

# September 2019 TheBytes of Las Vegas

*A publication of the Las Vegas PC Users* Group [www.lvpcug.org](http://www.lvpcug.org) *A non profit corporation serving the Las Vegas, Nevada area since 1985*

## **[FREE] Alternatives to Microsoft Office**

**[http://askbobrankin.com/free\\_alterna](http://askbobrankin.com/free_alternatives_to_microsoft_office.html?awt_l=84Lg7&awt_m=JJVolokN_eP6SL) [tives\\_to\\_microsoft\\_office.html?awt\\_l](http://askbobrankin.com/free_alternatives_to_microsoft_office.html?awt_l=84Lg7&awt_m=JJVolokN_eP6SL) [=84Lg7&awt\\_m=JJVolokN\\_eP6SL](http://askbobrankin.com/free_alternatives_to_microsoft_office.html?awt_l=84Lg7&awt_m=JJVolokN_eP6SL)**

**\*\*\*\*\*\*\*\*\*\***

#### **12 Things You Must Do When Running a Solid State Drive in Windows 10**

#### **SSD BIOS**

**SSD's should be installed first. Applies only for custom desktops with Asus Z87-Deluxe motherboard, UEFI GPU, Non-OEM Win8 and therefore MBR boot SSD as references. HDD's do not matter and should be used externally (eSATA, Thunderbolt), especially considering Solid State has been around for a long time. This tutorial specifies the settings for system to not freeze before and after computer boot. Non-boot disk drives**

**should always be GPT, since they are the standard nowadays. Boot Menu: Enable Fast Boot, SATA support, Hardware Fast Boot, Launch CSM. Boot Device Control: UEFI and Legacy. Boot from any devices: Legacy OPROM**

**first. SATA configuration: AHCI. Disable Hot Plug on all ports except those set for eSATA. CPU configuration:**

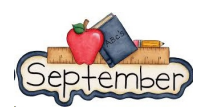

**Enable Hardware Prefetcher, adjacent cache line prefetch, Dynamic Storage Accelerator Boot performance mode: Turbo I also disabled Network Stack because the bios does not have any web interface nor update, which is really outdated. Apart from the default bios settings which you should keep as they are, make sure you enable iGPU Multi-Monitor, all virtualization features and all bios password.**

**If still having troubles, reboot more than once into Safe Mode and uninstall any SSD utilities.**

#### **[https://www.google.com/#q=what+to+set+in+bio](https://www.google.com/#q=what+to+set+in+bios+for+ssd) [s+for+ssd](https://www.google.com/#q=what+to+set+in+bios+for+ssd)**

#### **Customize File Explorer Search in Windows 10**

**To do a search in Windows 10 File Explorer simply begin typing when the File Explorer screen opens. There are two options for how File Explorer responds (see below).**

**To change your preferences you will have to open the Control Panel, then File Explorer Options,**

**then click on the View tab. Under Advanced settings > When typing into list view, you will see the**

**following options: Automatically type into the Search Box**

**Select the typed item in the view.**

**I set mine to 'Automatically type into the Search box'**

#### **````` How to customize the Windows 10 Start menu**

**[http://www.cnet.com/how-to/how-to-customize-t](http://www.cnet.com/how-to/how-to-customize-the-windows-10-start-menu/?ftag=CADe856116&bhid=) [he-windows-10-start-menu/?ftag=CADe856116&](http://www.cnet.com/how-to/how-to-customize-the-windows-10-start-menu/?ftag=CADe856116&bhid=) [bhid=](http://www.cnet.com/how-to/how-to-customize-the-windows-10-start-menu/?ftag=CADe856116&bhid=)**

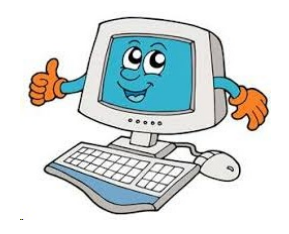

## **Thoughts To Ponder**

- Part of a best friend's job should be to immediately

clear your computer history if you die.

- There are no dumb questions otherwise I would have

been sent to the funny farm long ago.

**\*\*\*\*\*\*\*\*\*\***

## **64 Bit Browsers – What You Should Know**

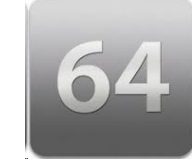

**64-bit hardware has been around for a long time now. I've had a 64-bit computer and Windows Operating System for several years. The problem, and disappointment, is that the 64-bit software is lagging far behind. When you stop and look around a bit (no pun intended), 32-bit software is the norm.**

**[https://davescomputertips.com/64-bit-browse](https://davescomputertips.com/64-bit-browsers-what-you-should-know/) [rs-what-you-should-know/](https://davescomputertips.com/64-bit-browsers-what-you-should-know/)**

**\*\*\*\*\*\*\*\*\*\***

## **How to Back Up Your Email Account and Access it Offline**

**In a world where Wi-Fi is everywhere, it's easy to think your email will always be available to you. But even Gmail goes down occasionally. Or your school or work could cut access to your inbox without warning. If you find yourself constantly getting stuck on a plane without Wi-Fi, it would be nice to at least have access to old messages.**

**[https://www.pcmag.com/feature/369338/how](https://www.pcmag.com/feature/369338/how-to-back-up-your-email-account-and-access-it-offline?utm_source=email&utm_campaign=whatsnewnow&utm_medium=image)[to-back-up-your-email-account-and-access-it](https://www.pcmag.com/feature/369338/how-to-back-up-your-email-account-and-access-it-offline?utm_source=email&utm_campaign=whatsnewnow&utm_medium=image)[offline?utm\\_source=email&utm\\_campaign=w](https://www.pcmag.com/feature/369338/how-to-back-up-your-email-account-and-access-it-offline?utm_source=email&utm_campaign=whatsnewnow&utm_medium=image) [hatsnewnow&utm\\_medium=image](https://www.pcmag.com/feature/369338/how-to-back-up-your-email-account-and-access-it-offline?utm_source=email&utm_campaign=whatsnewnow&utm_medium=image)**

How to Find and Remove Malware With Windows Defender Offline

**[http://www.howtogeek.com/100289/how](http://www.howtogeek.com/100289/how-to-create-a-bootable-offline-version-of-windows-defender/)[to-create-a-bootable-offline-version-of-w](http://www.howtogeek.com/100289/how-to-create-a-bootable-offline-version-of-windows-defender/) [indows-defender/](http://www.howtogeek.com/100289/how-to-create-a-bootable-offline-version-of-windows-defender/)**

`````

How to Turn Off Enhanced Notifications for Windows Defender

**[http://www.howtogeek.com/265648/how](http://www.howtogeek.com/265648/how-to-turn-off-enhanced-notifications-for-windows-defender)[to-turn-off-enhanced-notifications-for-wi](http://www.howtogeek.com/265648/how-to-turn-off-enhanced-notifications-for-windows-defender) [ndows-defender](http://www.howtogeek.com/265648/how-to-turn-off-enhanced-notifications-for-windows-defender)/**

**`````** 

Your Computer Doesn't Care If You Lose Everything: Back It Up Right Now

**The thing about catastrophic data loss is that it's difficult to picture it happening to you…until it does. You've probably rolled your eyes at a hundred articles just like this, and assumed you'd be okay, or you'll get to it eventually. Before you scroll past this one too, give me a chance to explain why you should, back up your photos, documents, and creative work right this minute— and how to do it the right**

**way.[http://www.howtogeek.com/264594/](http://www.howtogeek.com/264594/your-computer-doesnt-care-if-you-lose-everything-back-it-up-right-now/) [your-computer-doesnt-care-if-you-lose-e](http://www.howtogeek.com/264594/your-computer-doesnt-care-if-you-lose-everything-back-it-up-right-now/) [verything-back-it-up-right-now/](http://www.howtogeek.com/264594/your-computer-doesnt-care-if-you-lose-everything-back-it-up-right-now/)**

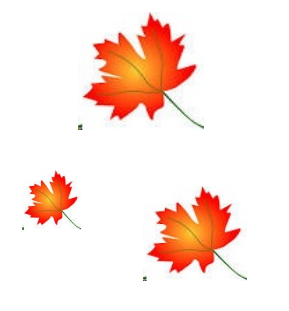

I AM **READY FOR THE I FAVES TO FALLI**  Windows 10 Anniversary Update: What You Need To Know Now

**[http://www.techsupportalert.com/content/window](http://www.techsupportalert.com/content/windows-10-anniversary-update-what-you-need-know-now.htm?utm_source=feedburner&utm_medium=email&utm_campaign=Feed%3A+gizmosbest+%28Gizmo%27s+Best-ever+Freeware%29) [s-10-anniversary-update-what-you-need-know-no](http://www.techsupportalert.com/content/windows-10-anniversary-update-what-you-need-know-now.htm?utm_source=feedburner&utm_medium=email&utm_campaign=Feed%3A+gizmosbest+%28Gizmo%27s+Best-ever+Freeware%29) [w.htm?utm\\_source=feedburner&utm\\_medium=e](http://www.techsupportalert.com/content/windows-10-anniversary-update-what-you-need-know-now.htm?utm_source=feedburner&utm_medium=email&utm_campaign=Feed%3A+gizmosbest+%28Gizmo%27s+Best-ever+Freeware%29) [mail&utm\\_campaign=Feed%3A+gizmosbest+%2](http://www.techsupportalert.com/content/windows-10-anniversary-update-what-you-need-know-now.htm?utm_source=feedburner&utm_medium=email&utm_campaign=Feed%3A+gizmosbest+%28Gizmo%27s+Best-ever+Freeware%29) [8Gizmo%27s+Best-ever+Freeware%29](http://www.techsupportalert.com/content/windows-10-anniversary-update-what-you-need-know-now.htm?utm_source=feedburner&utm_medium=email&utm_campaign=Feed%3A+gizmosbest+%28Gizmo%27s+Best-ever+Freeware%29)**

**``````**

#### Get 60+ Utilities For The Price Of None

**Submitted by rob.schifreen | Last update on 4th August, 2016 - 5:58am**

**For the last 20 years or so, Windows power-users by the million have used the free utility programs released under the Sysinternals name. Microsoft bought the name, and the developers of the utilities, a few years ago and the tools have continued to be updated and upgraded.**

**[http://www.techsupportalert.com/content/get-60](http://www.techsupportalert.com/content/get-60-utilities-price-none.htm?utm_source=feedburner&utm_medium=email&utm_campaign=Feed%3A+gizmosbest+%28Gizmo%27s+Best-ever+Freeware%29) [utilities-price-none.htm?utm\\_source=feedburner](http://www.techsupportalert.com/content/get-60-utilities-price-none.htm?utm_source=feedburner&utm_medium=email&utm_campaign=Feed%3A+gizmosbest+%28Gizmo%27s+Best-ever+Freeware%29) [&utm\\_medium=email&utm\\_campaign=Feed%3](http://www.techsupportalert.com/content/get-60-utilities-price-none.htm?utm_source=feedburner&utm_medium=email&utm_campaign=Feed%3A+gizmosbest+%28Gizmo%27s+Best-ever+Freeware%29) [A+gizmosbest+%28Gizmo%27s+Best-ever+Free](http://www.techsupportalert.com/content/get-60-utilities-price-none.htm?utm_source=feedburner&utm_medium=email&utm_campaign=Feed%3A+gizmosbest+%28Gizmo%27s+Best-ever+Freeware%29) [ware%29](http://www.techsupportalert.com/content/get-60-utilities-price-none.htm?utm_source=feedburner&utm_medium=email&utm_campaign=Feed%3A+gizmosbest+%28Gizmo%27s+Best-ever+Freeware%29)**

**`````**```

#### How to Hide Your Personal Information on the Windows 10 Login Screen

**If you log in to Windows with a Microsoft account, the Windows 10 sign in screen shows the name and email address for the last user that signed in. It's convenient, but if you use your computer in public or leave it unattended, you might not want people being able to see that personal information. Here's howto hide it.**

**[http://www.howtogeek.com/245944/how-to-hide-y](http://www.howtogeek.com/245944/how-to-hide-your-personal-information-on-the-windows-10-login-screen/) [our-personal-information-on-the-windows-10-logi](http://www.howtogeek.com/245944/how-to-hide-your-personal-information-on-the-windows-10-login-screen/) [n-screen/](http://www.howtogeek.com/245944/how-to-hide-your-personal-information-on-the-windows-10-login-screen/)**

**When you plan to attend a meeting and have specific**

**questions or problems that you would like help with please**

**send an email to novicesiglv@yahoo.com.**

**This will help assure that we will try to have someone**

**there with the expertise. The email Subject Line: LVPCUG Help.**

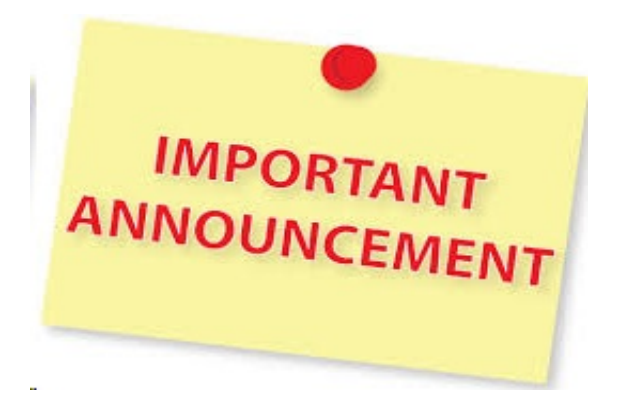

#### Windows 10: A cheat sheet

**This comprehensive guide covers must-know Windows 10 details including features, system requirements, upgrade options, and Microsoft's Windows-as-a-service strategy.**

**[https://www.techrepublic.com/article/wi](https://www.techrepublic.com/article/windows-10-the-smart-persons-guide/?ftag=TRE684d531&bhid=28299193428118366751428400519018) [ndows-10-the-smart-persons-guide/?fta](https://www.techrepublic.com/article/windows-10-the-smart-persons-guide/?ftag=TRE684d531&bhid=28299193428118366751428400519018) [g=TRE684d531&bhid=282991934281183](https://www.techrepublic.com/article/windows-10-the-smart-persons-guide/?ftag=TRE684d531&bhid=28299193428118366751428400519018) [66751428400519018](https://www.techrepublic.com/article/windows-10-the-smart-persons-guide/?ftag=TRE684d531&bhid=28299193428118366751428400519018)**

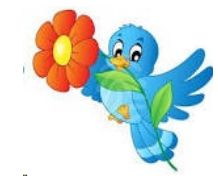

Facebook is testing a shopping mode for live streams

**Facebook is testing a new feature that allows merchants to more efficiently sell items on a live stream. When a seller demonstrates items on their stream, customers might see a screenshot button that lets them take photos of items they want to buy and message the merchant directly. The merchant can then send payment requests through Messenger to streamline the process**

**[https://www.theverge.com/2018/12/6/18129201/face](https://www.theverge.com/2018/12/6/18129201/facebook-live-shopping-mode-test) [book-live-shopping-mode-test](https://www.theverge.com/2018/12/6/18129201/facebook-live-shopping-mode-test)**

## Can My ISP Monitor My Internet Usage?

**\*\*\*\*\*\*\*\*\*\***

**Your ISP controls your internet connection, and it's easy for them to monitor the data you send and receive. The question is, why would anyone monitor your internet?**

**[https://askleo.com/can\\_my\\_isp\\_monitor\\_my\\_intern](https://askleo.com/can_my_isp_monitor_my_internet_usage/?awt_l=KGIoZ&awt_m=J74Jn_V1EpdfbL&utm_source=newsletter&utm_campaign=20190820&utm_medium=email&utm_content=featured) [et\\_usage/?awt\\_l=KGIoZ&awt\\_m=J74Jn\\_V1EpdfbL&](https://askleo.com/can_my_isp_monitor_my_internet_usage/?awt_l=KGIoZ&awt_m=J74Jn_V1EpdfbL&utm_source=newsletter&utm_campaign=20190820&utm_medium=email&utm_content=featured) [utm\\_source=newsletter&utm\\_campaign=20190820](https://askleo.com/can_my_isp_monitor_my_internet_usage/?awt_l=KGIoZ&awt_m=J74Jn_V1EpdfbL&utm_source=newsletter&utm_campaign=20190820&utm_medium=email&utm_content=featured) [&utm\\_medium=email&utm\\_content=feature](https://askleo.com/can_my_isp_monitor_my_internet_usage/?awt_l=KGIoZ&awt_m=J74Jn_V1EpdfbL&utm_source=newsletter&utm_campaign=20190820&utm_medium=email&utm_content=featured)**

## **Windows 10 (Beginners Guide**

**The Windows 10 operating system has been out for more than a couple years now. I still get questions on how to perform certain tasks and which settings to use within the operating system. Whether you're new to Windows 10, having just upgraded from an older operating system, recently purchased a new computer with Windows 10 pre-installed or like many have become frustrated with the macOS operating system from Apple and have finally made the switch to Windows computer. In this beginner's guide, I will go over the basic settings and give you a tour of Windows 10 to get you started with using the operating system.**

**<https://www.youtube.com/watch?v=8d9FY3LpR4E>**

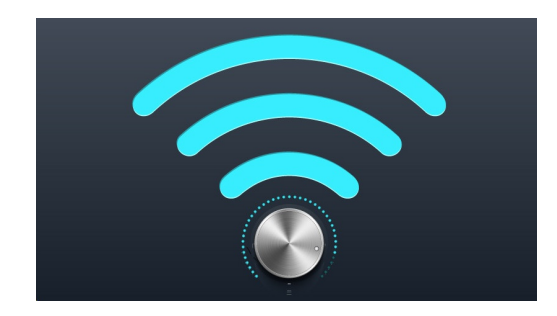

## **10 Ways to Boost Your Wi-Fi Signal**

**Check out these quick tips to boost your wireless signal from your router, extend and optimize your Wi-Fi coverage, and speed up your surfing.**

**[https://www.pcmag.com/article/257032/](https://www.pcmag.com/article/257032/10-ways-to-boost-your-wi-fi-signal?utm_source=email&utm_campaign=whatsnewnow&utm_medium=image) [10-ways-to-boost-your-wi-fi-signal?utm](https://www.pcmag.com/article/257032/10-ways-to-boost-your-wi-fi-signal?utm_source=email&utm_campaign=whatsnewnow&utm_medium=image) [\\_source=email&utm\\_campaign=whatsn](https://www.pcmag.com/article/257032/10-ways-to-boost-your-wi-fi-signal?utm_source=email&utm_campaign=whatsnewnow&utm_medium=image) [ewnow&utm\\_medium=image](https://www.pcmag.com/article/257032/10-ways-to-boost-your-wi-fi-signal?utm_source=email&utm_campaign=whatsnewnow&utm_medium=image) \*\*\*\*\*\*\*\*\*\***

#### **10 FREE PROGRAMS**

**[https://www.youtube.com/watch?v=IlsP](https://www.youtube.com/watch?v=IlsP3TPc7eI) [3TPc7eI](https://www.youtube.com/watch?v=IlsP3TPc7eI)**

#### **PLEASE WATCH VERY INTERESTING**

**InfraRecorder [http://infrarecorder.org/?page\\_id](http://infrarecorder.org/?page_id=5)=5**

**WinDirStat <https://windirstat.net/download.html>**

**Handbrake [https://handbrake.fr/downloads.ph](https://handbrake.fr/downloads.php)**

**MakeMKV <http://www.makemkv.com/download/>**

**LibreOffice [https://www.libreoffice.org/download/d](https://www.libreoffice.org/download/download/) [ownload/](https://www.libreoffice.org/download/download/)**

**LIghtworks [https://www.lwks.com/index.php?optio](https://www.lwks.com/index.php?option.) [n](https://www.lwks.com/index.php?option.)**

**Gimp <https://www.gimp.org/downloads/>**

**Ninite <https://ninite.com/>**

**OBS Studio <https://obsproject.com/download>**

**\*\*\*\*\*\*\*\*\*\***

#### **How to recover data from a hard drive (stuck heads: buzzing, clicking, etc)**

**Does your hard drive make a buzzing noise when you turn it on? Or does it make clicking noises or not spin up? Well, in this video I will show you how to fix this fairly common problem which is caused by the drive's heads getting stuck on the platters. You'll definitely need this before starting: http://amzn.to/2istwyH**

**<https://www.youtube.com/watch?v=F5Y7BniaRXg>**

**\*\*\*\*\*\*\*\*\*\*\***

**Top 20 Windows 10 Tips and Tricks**

**<https://www.youtube.com/watch?v=skKRxAU8hJk>**

## **Does Your Computer Have a Virus? Here's How to Check**

**\*\*\*\*\*\*\*\*\*\***

**Windows computers sometimes do get viruses and other malware, but not every slow or misbehaving PC is infected by malware. Here's how to check if you actually have a virus—and whether that suspicious process is dangerous or not**

**[https://www.howtogeek.com/441321/does-your-com](https://www.howtogeek.com/441321/does-your-computer-have-a-virus-heres-how-to-check/) [puter-have-a-virus-heres-how-to-check/](https://www.howtogeek.com/441321/does-your-computer-have-a-virus-heres-how-to-check/)**

**Quick look Review Windows 10 version 1909 19H2 October 2019 update September 26th 2019**

**[https://www.youtube.com/watch?v=XY](https://www.youtube.com/watch?v=XYKyRC3SBCc&feature=youtu.be) [KyRC3SBCc&feature=youtu.be](https://www.youtube.com/watch?v=XYKyRC3SBCc&feature=youtu.be)**

**\*\*\*\*\*\*\*\*\*\***

## **Windows Can't Find One of the Files in This Theme In Windows 10 FIX [Tutorial]**

**Many users have reported an error on their systems – Windows can't find one of the files in this theme. This error occurs randomly, and users mentioned that they made no changes to the system's theme before encountering the error. Clicking on Yes on the error window isn't the solution since it keeps reappearing every once a while.**

**[https://www.youtube.com/watch?v=7dD](https://www.youtube.com/watch?v=7dDVfWxMMGw&feature=youtu.be) [VfWxMMGw&feature=youtu.be](https://www.youtube.com/watch?v=7dDVfWxMMGw&feature=youtu.be)**

**\*\*\*\*\*\*\*\*\*\*\***

**Windows 10 May 2019 update Starting to look like a joke because of Cumulative updates September 14 th**

**[https://www.youtube.com/watch?v=HC](https://www.youtube.com/watch?v=HCON87sBrtM&feature=youtu.be) [ON87sBrtM&feature=youtu.be](https://www.youtube.com/watch?v=HCON87sBrtM&feature=youtu.be)**

Membership in LVPCUG is your biggest bang for the buck. Where else can you learn, have problems diagnosed and get help fixing your hardware for \$30 per year?

Dues are \$30 per year. Checks should be made payable to LVPCUG and sent to: P.O. Box 363772 North Las Vegas, NV 89036 or can be paid in cash at any meeting.

## LVPCUG Officers

for fiscal year **May 1, 2019 thru April 30, 2020 President: Ceazar Dennis Vice President: VACANT Executive Director: Lee Eastburn Secretary: Jo Anne Rush Treasurer: Linda DiGiovanni**

**The Bytes of Las Vegas is published by the Las Vegas PC Users Group of Las Vegas, Nevada Linda DiGiovanni, Editor**

**OUR WEBSITE:**

## **[WWW.LVPCUG.COM](http://WWW.LVPCUG.COM)**

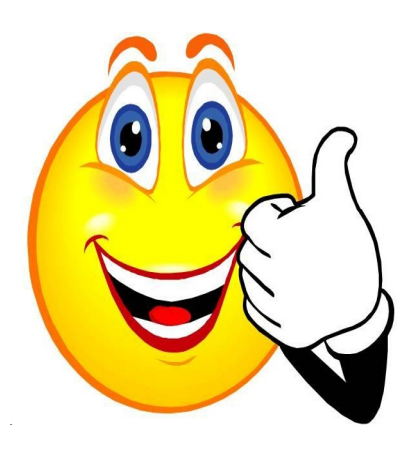

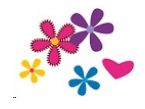

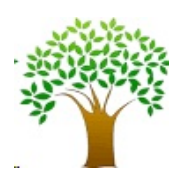